# MORAVIAN **UNIVERSITY**

#### **HOW TO COMPARE AND REVIEW BENEFIT PLANS**

- **1. Go to: [HRportal.moravian.edu](https://selfservice.ascentis.com/MoravianUniversity/STS/signin.aspx?ReturnUrl=%2fMoravianUniversity%2f)**
- **2. Type in Net ID username and password (This is the username and password you use to log into the computer. Your network ID is either your 'me' account or your last name first initial)**

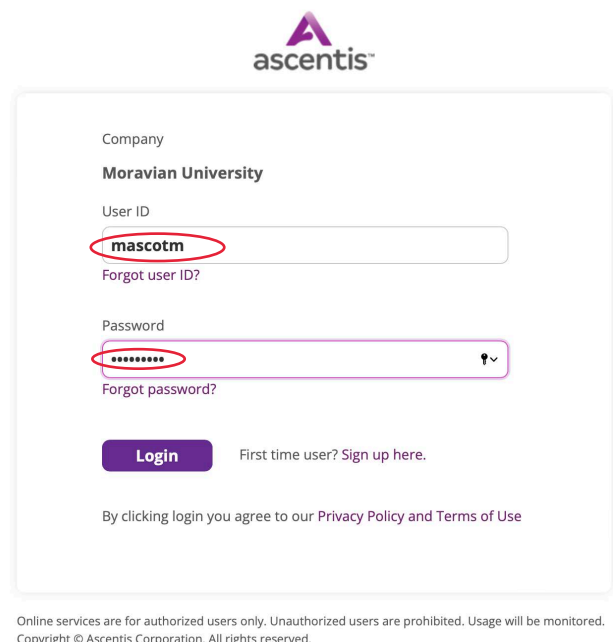

## **3. Click on "Login"**

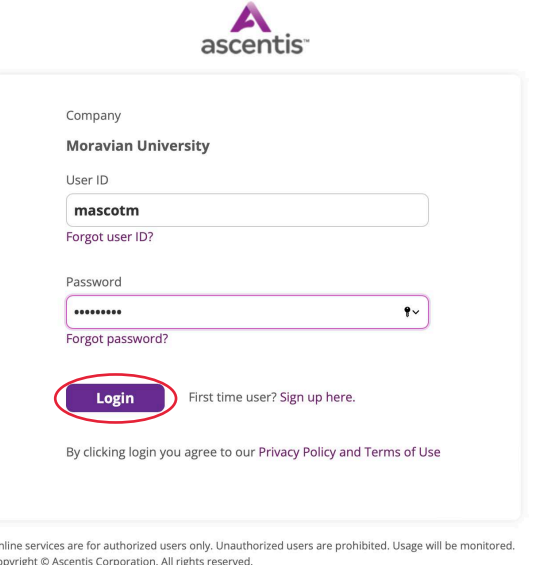

Should you require assistance using these instructions or employee self-service in general, please contact [HR@moravian.edu](mailto:HR@moravian.edu) or call 610-861-1527.

## MORAVIAN UNIVERSITY

#### **4. Click "Myself"**

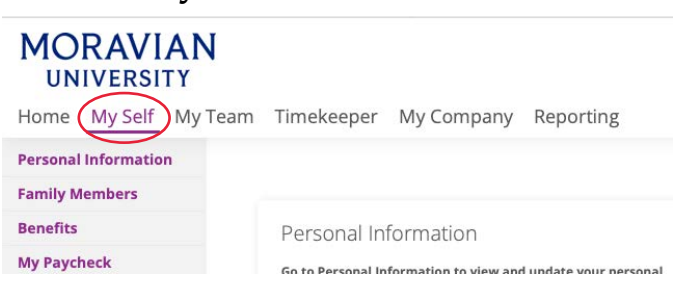

### **5. To review or compare benefit plans click "Plan Information & Comparison" and choose the benefit(s) you would like to review.**

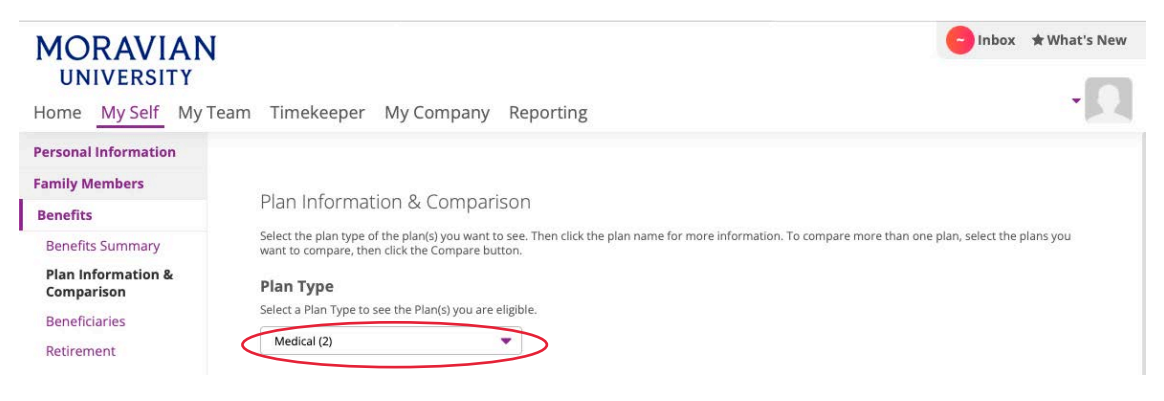

### **6. You will now see information for the selected plan(s)**

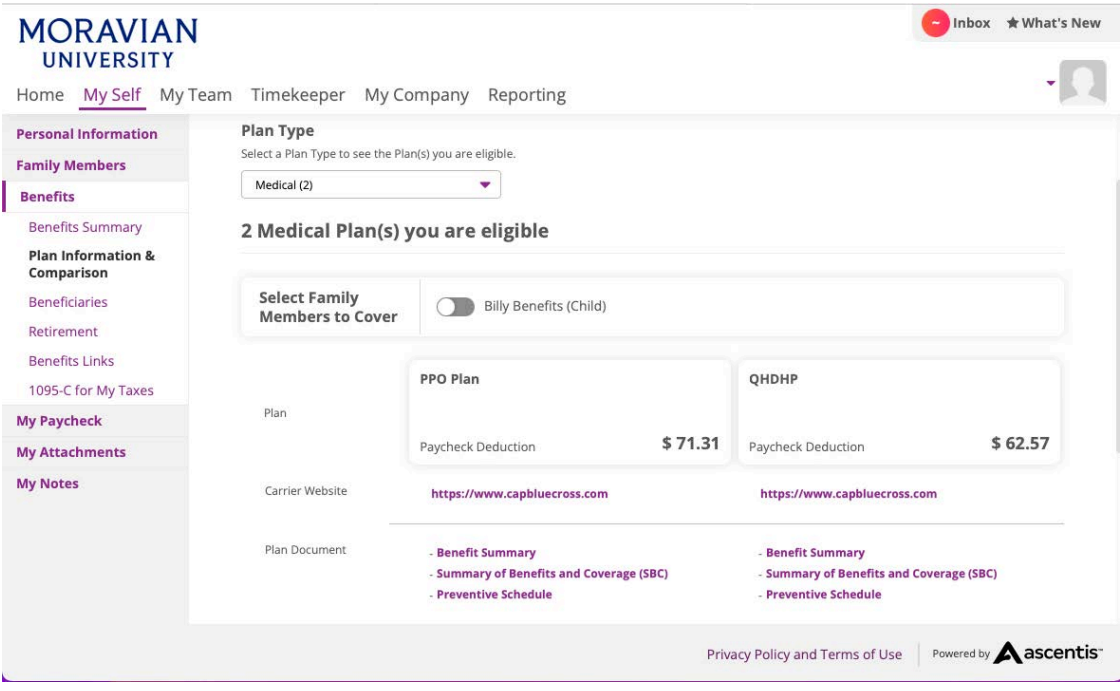

Should you require assistance using these instructions or employee self-service in general, please contact [HR@moravian.edu](mailto:HR@moravian.edu) or call 610-861-1527.